# **User Manual**

# **Welcome!**

PLEASE READ THIS INFORMATION BEFORE USING THE PHONE TO MAKE A BETTER USE OF YOUR PHONE. WE ARE NOT RESPONSIBLE FOR ANY DAMAGE DUE TO YOUR MISUNDERSTANDING OF THIS INFORMATION AND MISACTTING.

We are endeavoring to improve our products and services and we reserve all the rights to revise and change the description of this product and its software as well as this user's manual without obligation to notify any person of such revisions and changes.

This user's manual is for your better use of this phone not an approval of any accessories. All the pictures in this manual are for reference only. There may be slight difference between the appearance of phone and keys and contents of display used in this manual and those of your phone. Please refer to your phone for actuality. Some features introduced in this manual are network or subscription-dependent features. Please contact your service provider

### **Introduction about the phone:**

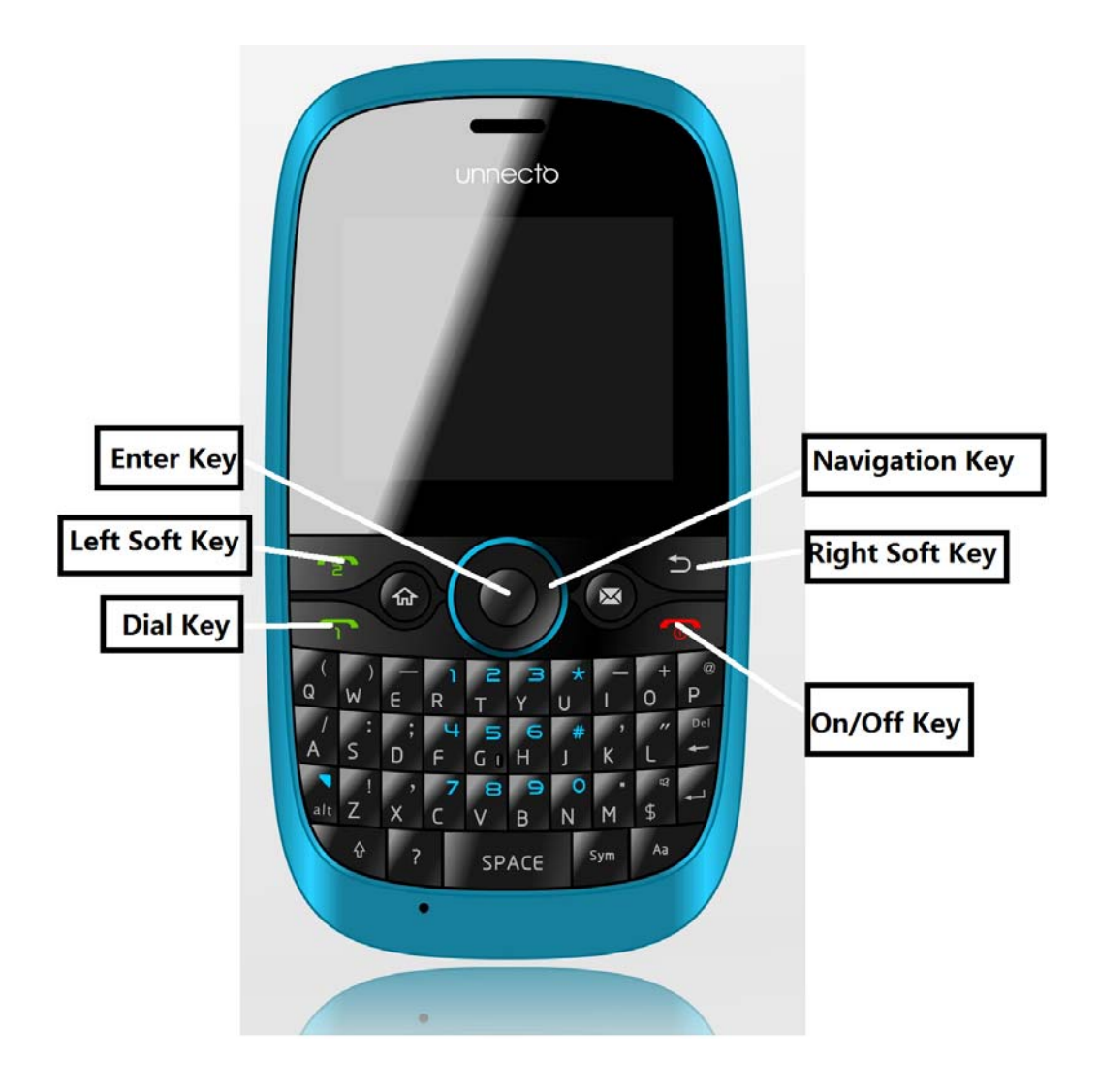

**Note:** All the illustrations, simulated screen and related images used in this manual are for reference only. Please refer to your handset for actuality.

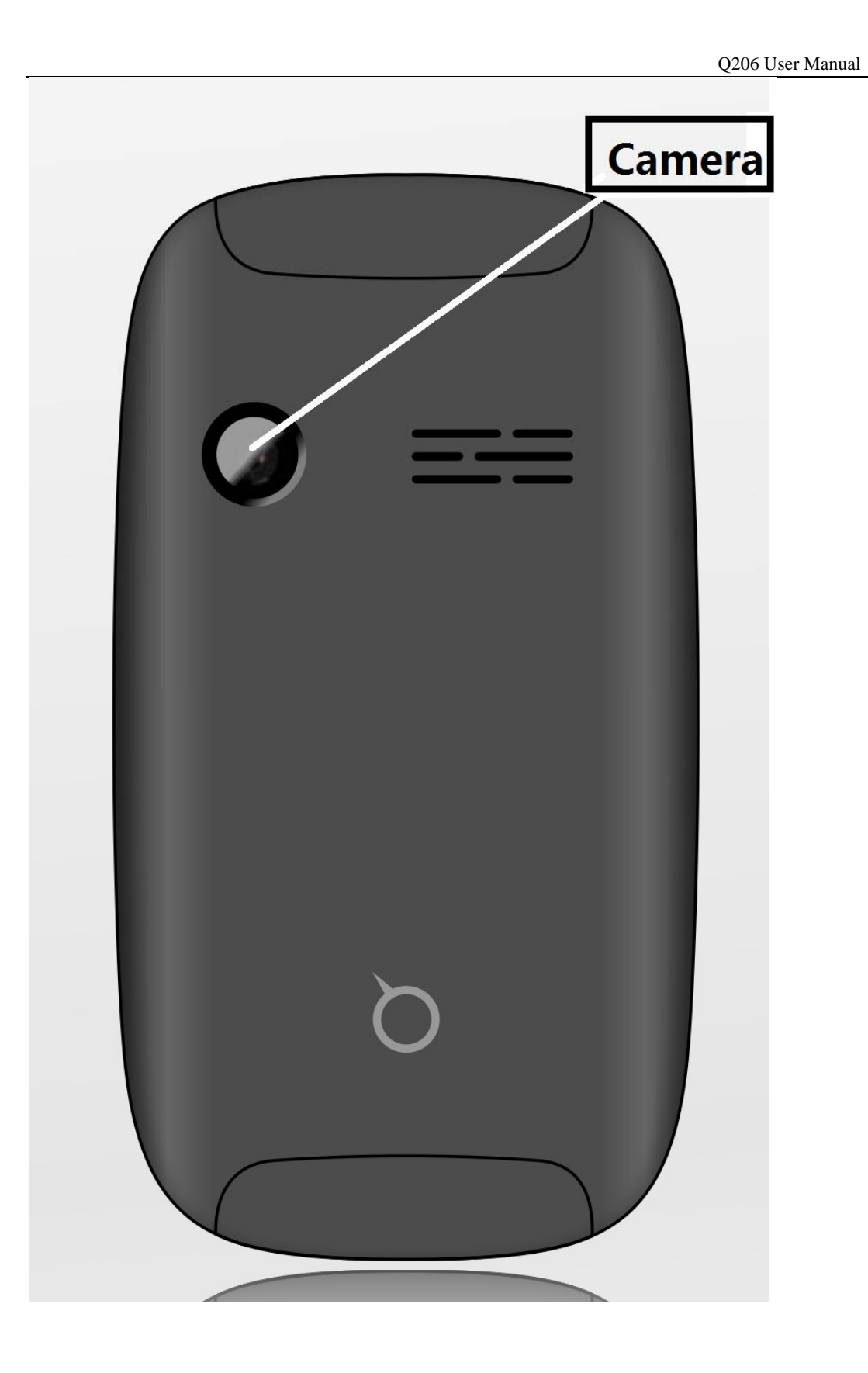

**Note:** All the illustrations, simulated screen and related images used in this manual are for reference only. Please refer to your handset for actuality.

## **Contents**

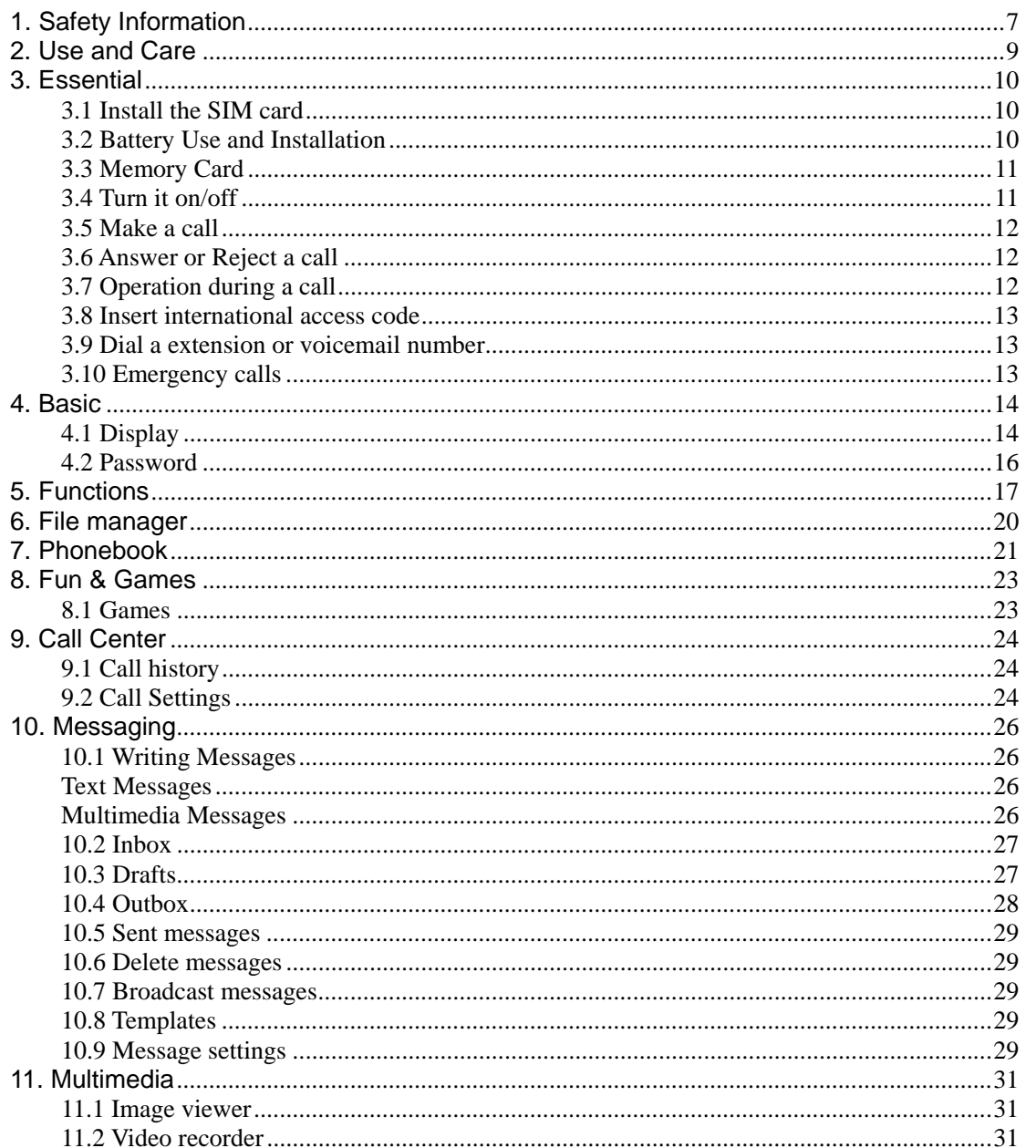

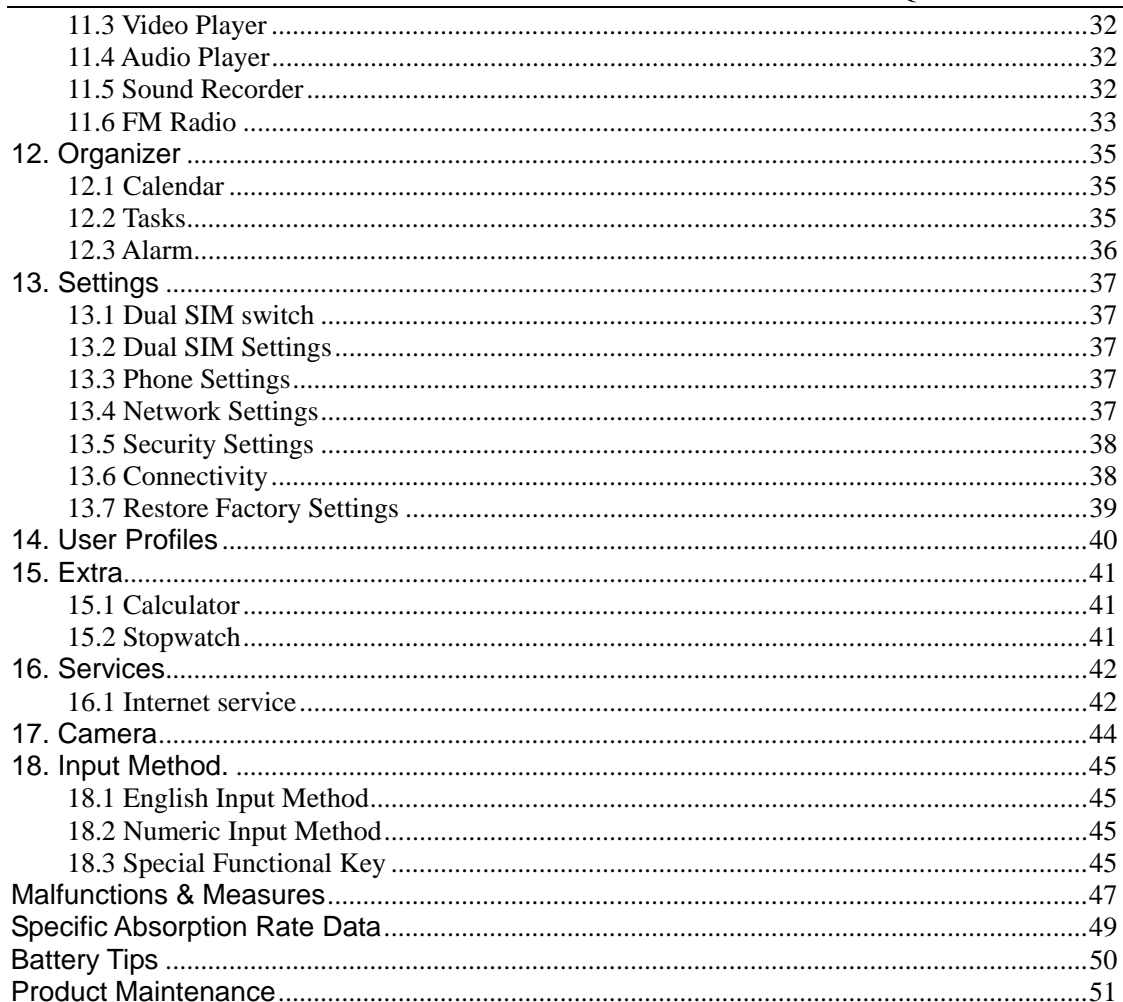

### **1. Safety Information**

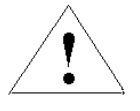

Read this information before using your mobile device otherwise may result in personal injury or your device not complying with local laws.

#### **Battery:**

If a conductive material such touches the exposed terminal, short circuit may occur resulting in property damage, bodily injury or burn. To avoid risk of leaking electricity, take care when handling a charged battery particularly when placing it inside your pocket, purse or other container with metal objects.

#### **Keep your mobile device from water:**

Keep your mobile device dry.

#### **Use while driving**

Always obey the laws and regulations on the use of mobile devices in the area where you drive. Give full attention to driving and the road; use hand-free operation or earpiece if a call is needed.

#### **Aircraft**

Mobile device may cause harmful interference so turn off your mobile device before boarding an airplane.

#### **Blasting areas**

Always obey the related limits and regulations and do not use your mobile device in blasting areas. Turn off your mobile device in areas posted "turn off electronic devices".

#### **Potentially explosive atmospheres**

Turn off your mobile device in the gas station and areas near fuel and chemical containers. Turn off your mobile device in areas posted "turn off electronic devices".

#### **Medical devices**

Turn off your mobile device whenever instructed to do so by posted signs near some medical equipment. Mobile device may interfere with pacemakers, hearing aids and some other medical transplanting equipment. Do not put your mobile device near pacemakers nor carry in the breast pocket.

#### **Accessories and battery**

Use the accessories, batteries and chargers approved by manufacturer. Use of batteries not approved by manufacturer may cause injury.

#### **Emergency calls**

Turn on your phone and keep it in service areas, dial emergency phone numbers and then press send key to make a call.

#### **When losing your phone**

To avoid any economy damage, please inform the Tele-communication Company or agencies to lock your SIM card when you lost your phone.

When you inform the telecom company or agencies to lock your SIM card they need to know the IMEI No. of your phone, which you can find printed on the label on the back of your phone when taking off the battery. Please backup this number for future need For safety consideration, you can make preventative measures such as set PIN Code for your SIM card to prevent other persons using your SIM card without your permission.

#### **Keep away from children**

Keep the phone, battery and charger away from children to avoid any personal injury.

### **2. Use and Care**

#### **To care for this mobile device, keep it away from:**

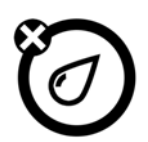

**Any kind of fluid**  Keep the device away from water, rain, humidity, sweat or other moisture.

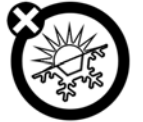

**Extreme heat or cold** 

Avoid the temperature below **-**10℃/14℉ or above 45℃/113℉.

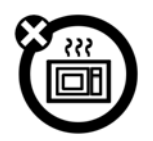

#### **Microwave**

Don't try to dry your phone in a microwave oven.

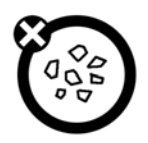

#### **Dust and dirt**

Don't expose your phone to dust, dirt, sand, food or other inappropriate materials.

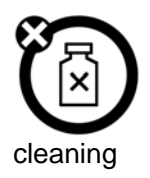

#### **Cleaning solutions**

Use only a dry soft cloth to clean your phone. Don't use alcohol or other

solutions.

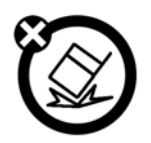

#### **Ground**

Don't drop your phone.

### **3. Essential**

### **3.1 Install the SIM card**

Keep your SIM cards away from the children.

Please consult your SIM card franchiser about the services and usage. SIM franchiser can be the service provider, network provider or other franchisers.

Please turn off your mobile device and disconnect it with charger before removing the battery.

**Note**: turn off your mobile device and disconnect it with charger or any other device before removing battery door. Place the door on the phone before store and use your mobile phone.

1, Remove the battery door:

Press and jog the battery door let it glide to the top of the phone, then get the battery door off.

2, Insert the SIM card into the card slot:

Now you can see two card slots side by side, please insert the SIM cards with the right direction bases the chart.

### **3.2 Battery Use and Installation**

#### **Battery tips**

Battery life depends on the network, signal strength, temperature, and accessories you use.

Always use Original batteries and chargers. The warranty does not cover damage caused by non-original batteries, charger and/or accessories.

New batteries or batteries stored for a long time may take more time to charge

When charging your battery, keep it near room temperature.

When storing your battery, keep it uncharged in a cool, dark, dry place.

Never expose batteries to temperatures below -10°C (14°F) or above 45°C (113°F).

Always take your phone with you when you leave your vehicle.

It is normal for batteries to gradually wear down and require longer charging times. If you notice a change in your battery life, it is probably time to purchase a new battery. Never dispose of batteries in a fire because they may explode.

#### **Battery installation**

- 1, Slide the battery door up and then remove the door.
- 2, Aim the metal terminals of the battery at those in the battery compartment and then push down and into it.

#### **Battery charging:**

New batteries are not fully charged. Open the protective cover on your phone's accessory connector port, then insert the battery charger plug into the accessory connector port on the side of your phone as shown, and plug the other end into an electrical outlet. Your phone might require several hours to charge fully. When your phone is power off, it might take a few seconds to show charging display and it shows charge complete when finished. When your phone is power on, the battery icon flickers when it starting charging and become still with full bars in battery icon when finished.

#### **3.3 Memory Card**

You can use removable memory card with your phone to store information.

**Caution**: Don't bend or scratch your memory card. Keep it away from static electricity, water, and dirt.

Insert the memory card into the tray as shown below:

#### **3.4 Turn it on/off**

**Caution**: On power up, the phone may prompt you to enter your SIM card PIN code to unlock the SIM card. If your phone shows Input PUK code that express your SIM card is locked, please contact your web service provider.

To turn on your phone, press and hold the power on/off key for two seconds. If prompted, enter your four-to-eight-digit SIM card PIN code and/or four-digit unlock code.

If you don't insert a SIM card, your phone shows **Insert SIM**. None of the functions related to SIM card can be used and you can make an emergency call only.

To turn off your phone, press and hold the power on/off key for two seconds.

#### **3.5 Make a call**

1. Under the sleep mode, input the telephone number directly.

2. Steps will be different according to the options of call settings and set-ups of dual SIM:

**Dual SIM open**: Then press send key, you can choose menu -- **SIM 1**/**SIM 2** to dial calls.

**Only SIM 1 open/ only SIM2 open**: If set only SIM1 or only SIM2, you can press send key to dial calls.

3. After calling, press the power on/off key or end key to end.

### **3.6 Answer or Reject a call**

When there is an incoming call, the phone rings and /or vibrates showing the number or the corresponding name.

Now the phone provide three mode,

**Not any key(set in profiles):** Press **answer key** or enter **option** and then select **answer** to receive a call. If you don't want to answer, you can press the power on/off key or right soft key.

**Any key:** Except power on/off key and right soft key, press any key to answer a call.

**Earphone/Bluetooth mode:** when plugging the earphone(including bluetooth earphone), you can answer a call by pressing the key on the earphone; when you are not convenient to press the key, you can turn on the auto-answer mode (only in earphone mode) and make sure the earphone is plugged, your phone auto-answers a call 5 seconds after it rings and/or vibrates.

### **3.7 Operation during a call**

Press **Option** to perform following operation during a call:

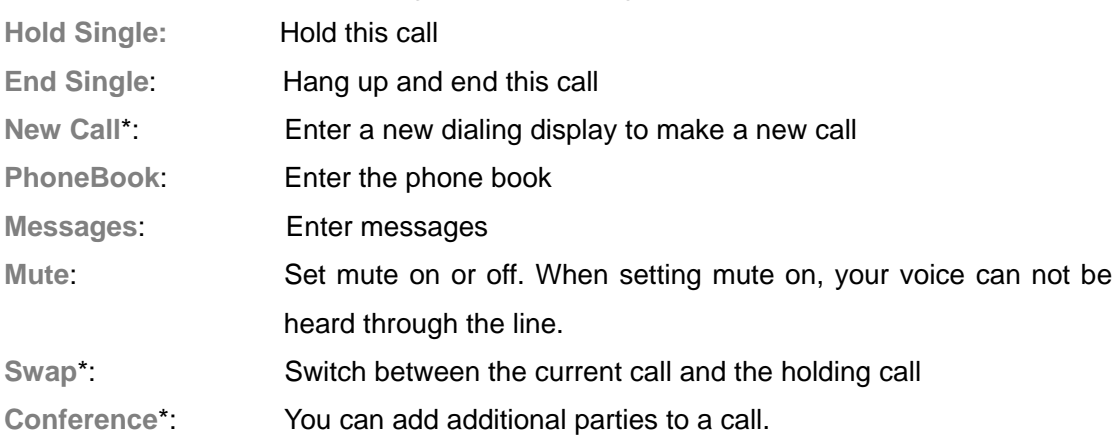

**Note**: the menus marked with \* must be supported by your SIM card. For details, please

contact your service provider. Only when two or more calls are on can **Swap** and **Conference** show.

#### **3.8 Insert international access code**

When you are dialing an international call, keep press \* **key** till the international call prefix "+" shows and then enter the number in the following order:

+ Country code complete number send key

#### **3.9 Dial a extension or voicemail number**

You need to enter P (pause) or W (wait) when dialing an extension number, keep press \* **key** to switch between 'P' and 'W'. You can enter numbers as following: District code exchange phone number P or W extension number send key

#### **3.10 Emergency calls**

You can make emergency calls as long as your current location is network-covered which you can know by checking the signal strength bar showing on the top left corner of the screen.

**Note:** Emergency numbers vary by country. The emergency number(s) in your phone may not work in all locations, and sometimes an emergency call cannot be placed due to network, environmental, or interference issues.

### **4. Basic**

### **4.1 Display**

The idle shows when you turn your phone on:

The idle mainly includes Clue icon area, Letter area, and Application area.

### **Clue icon area**

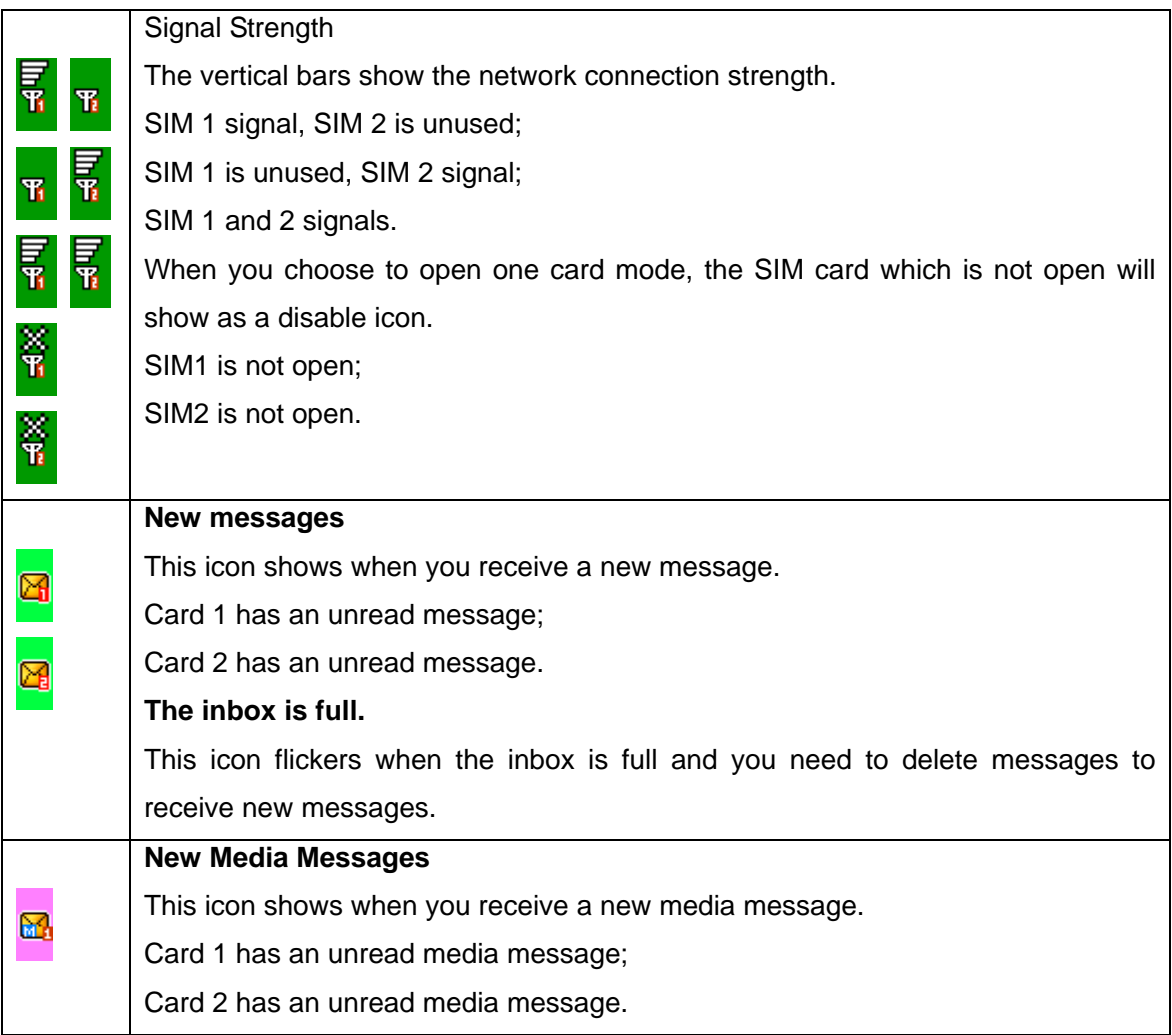

٦

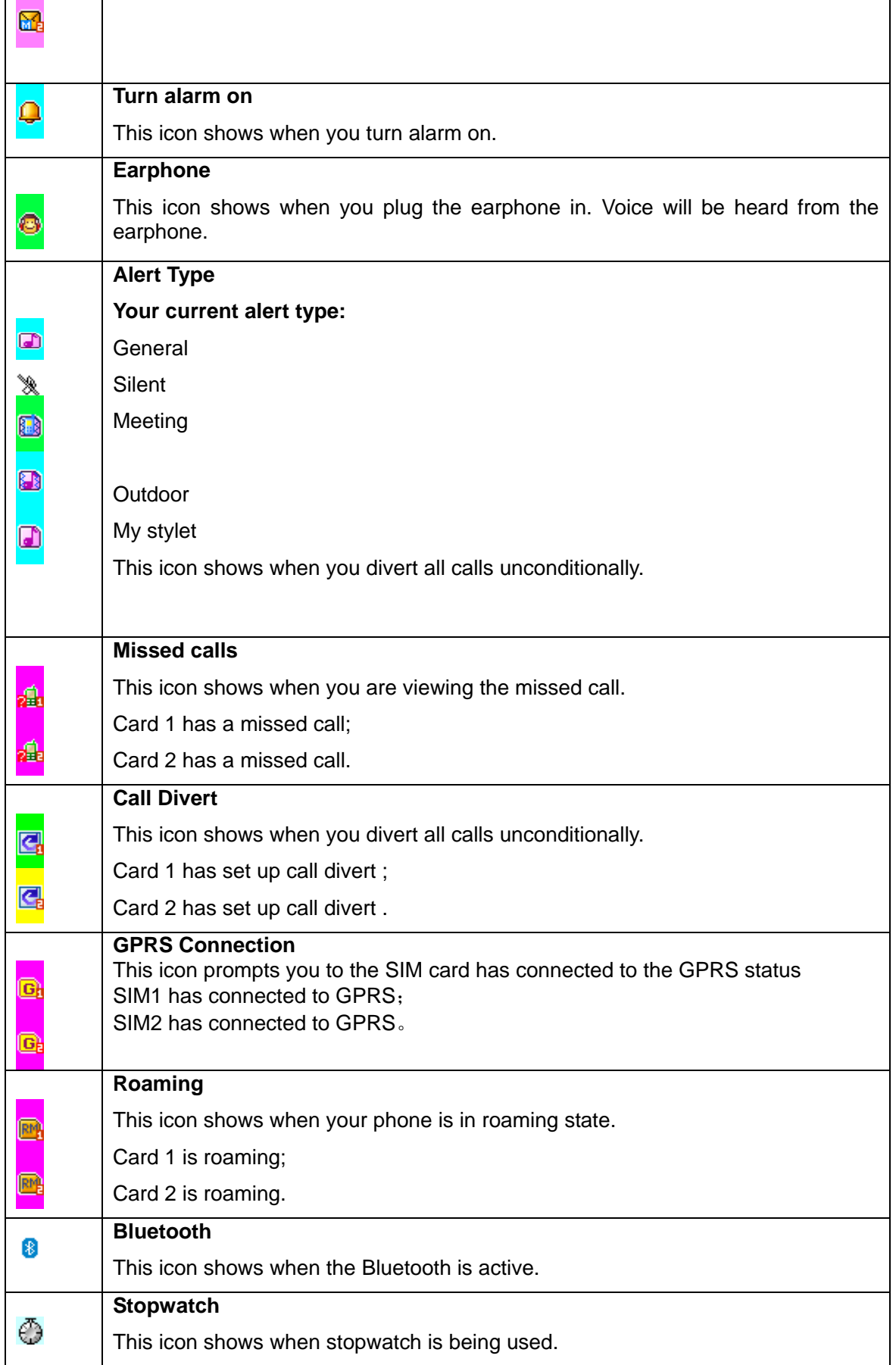

 $\overline{1}$ 

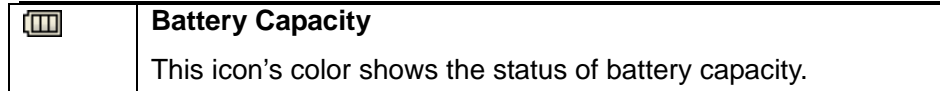

#### **Text Area**

In the area, you can see the following contents:

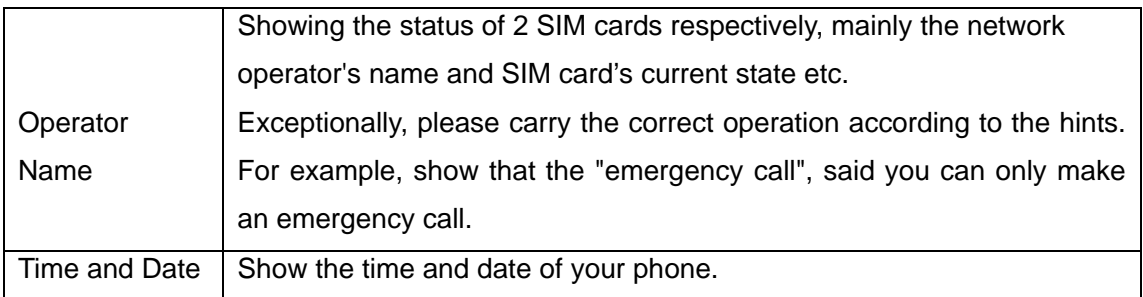

#### **Shortcuts Key Areas**

This area show you some shortcuts of websites or functions.

### **4.2 Password**

The password of your phone is originally set to be **0000**. You can change it whenever you like. You can also change your SIM card password or barred dial password but you need to contact your service provider to change them.

**Note**: for details please contact your service provider.

### **5. Functions**

This phone offers you many functions.

- 1 File manager
- 2 Phonebook
- 3 Fun & Game
	- 3-1 Games

#### 4 Call Center

- 4-1 Call history
	- 4-1-1 Missed calls
	- 4-1-2 Dialed calls
	- 4-1-3 Received calls
	- 4-1-4 Delete call logs
- 4-2 Call settings
	- 4-2-1 SIM1 call settings
	- 4-2-2 SIM2 call settings
	- 4-2-3 Advance settings
		- 4-2-3-1 Blacklist
		- 4-2-3-2 Auto redial
		- 4-2-3-3 IP dial
		- 4-2-3-4 Call time reminder
		- 4-2-3-5 Answer mode

#### 5 Messaging

- 5-1 Write message
- 5-2 Inbox
- 5-3 Drafts
- 5-4 Outbox
- 5-5 Sent messages
- 5-6 Delete messages
- 5-7Broadcast messages
	- 5-7-1 SIM1 broadcast message
	- 5-7-2 SIM2 broadcast message

5-8 Templates

- 5-9 Message settings
	- 5-9-1 Text message
	- 5-9-2 Multimedia message
	- 5-9-3 Service message

#### 6 Multimedia

- 6-1 Image Viewer
- 6-2 Video recorder
- 6-3Video Player
- 6-4 Audio Player
- 6-6 Sound recorder
- 6-6 FM Radio

#### 7 Organizer

- 7-1 Calendar
- 7-2 Tasks
- 7-3 Alarm

#### 8 Settings

- 8-1 Dual SIM switch
- 8-2 Dual SIM settings
- 8-3 Phone settings
- 8-4 Network settings
- 8-5 Security settings
- 8-6 Connectivity
- 8-7 Restore factory Settings
- 9 User profiles
	- 9-1 General
	- 9-2 Silent
	- 9-3 Meeting
	- 9-4 Outdoor
	- 9-5 My style

#### 10 Extra

- 10-1 Calculator
- 10-2 Stopwatch

11 Services

- 11-1 STK
- 11-2 Internet service
	- 11-2-1 Homepage
	- 11-2-2 Bookmarks
	- 11-2-3 Input address
	- 11-2-4 Recent pages
	- 11-2-5 Service inbox
	- 11-2-6 Settings
- 11-3 Data accout

12 Camera

**Note**: "STK" shows different contents according to different service provider. When two SIM

Cards are used at the same time, two STK menus may be shown according to the type of the SIM Card.

### **6. File manager**

Select **File manager** and you can find the storage devices and the capacity of total space and free space. On different objects, there are different operations.

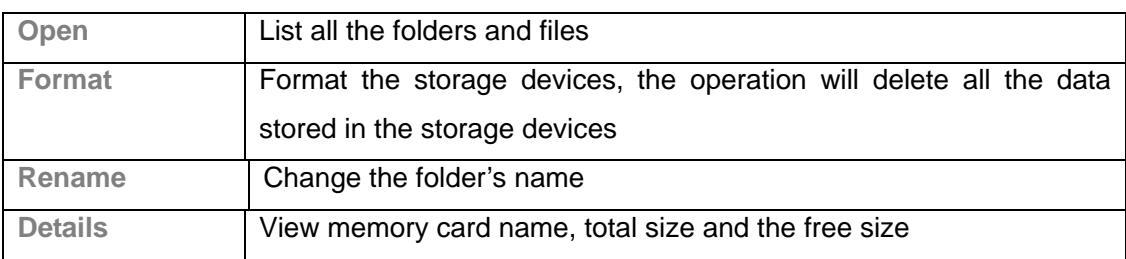

#### Memory card: press **Option** to perform following operations:

#### $\Diamond$  Folders: press Option to perform following operations:

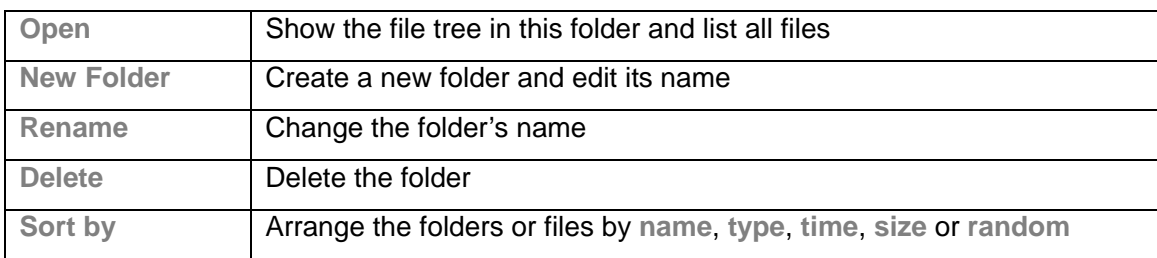

#### Files: press **Option** to perform following operations:

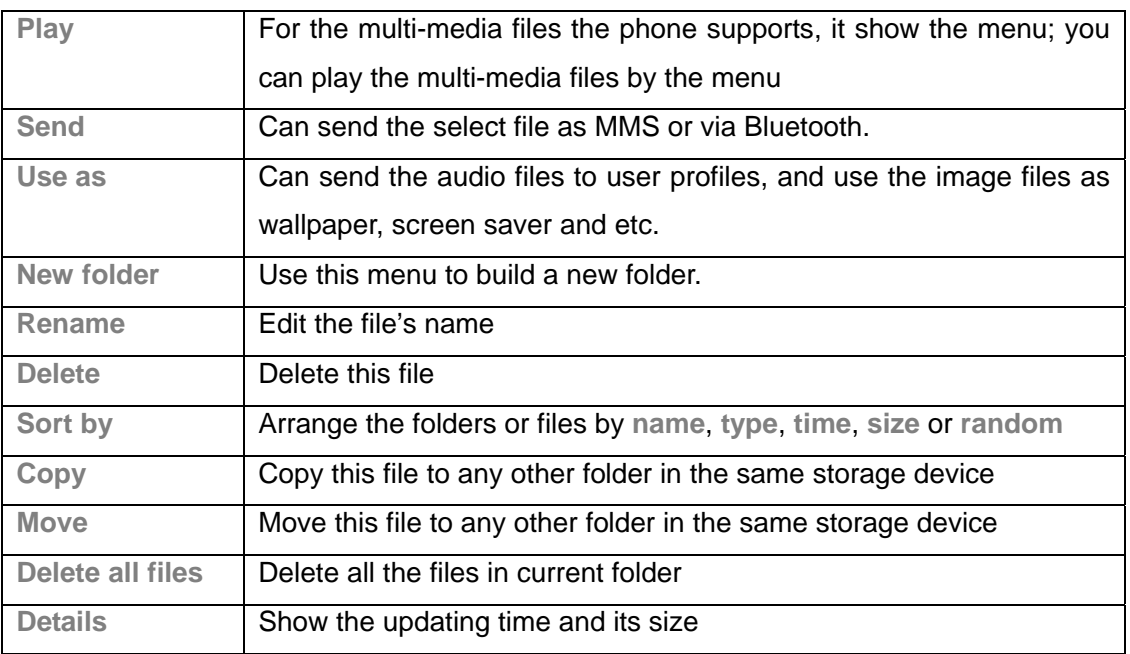

**Tip**: the options may differ depending on the object types.

### **7. Phonebook**

Select **Phonebook** from main menu to open phone book.

The phone book consists of phone storage and SIM card storage and you can use both of them.

**Phone Storage**: With a name, default number, family number, company name, email address, company number, fax number and group/individual ring in each item.

**SIM card Storage**: The capacity depends on your SIM card type and there is only a name and one default number in each item. For details, please contact your service provider.

Choose **Add new contact** in the **Phonebook**, entry **Option** menu you can perform following operations:

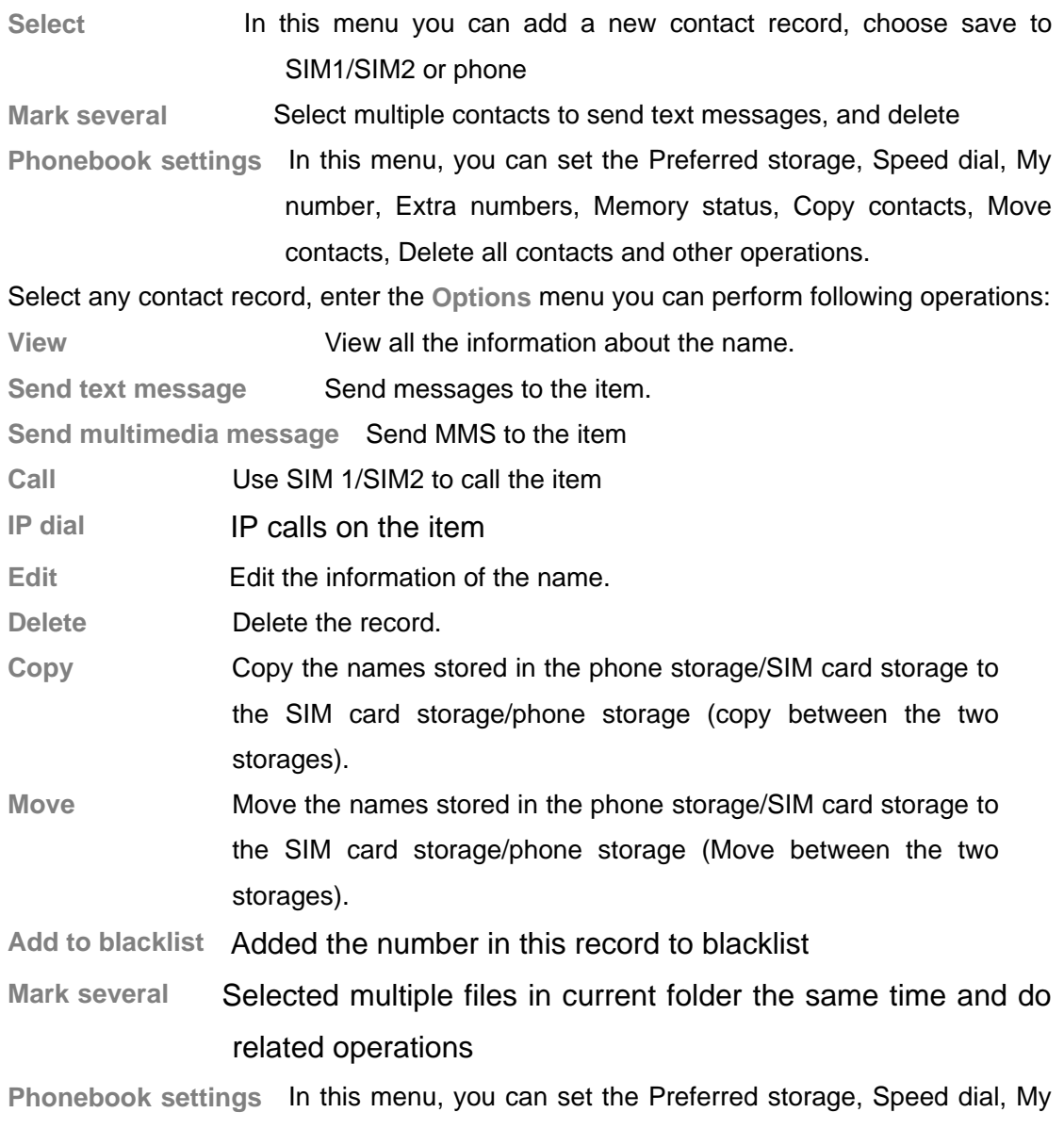

number, Extra numbers, Memory status, Copy contacts, Move

Q206 User Manual

contacts, Delete all contacts and other operations.

### **8. Fun & Games**

#### **8.1 Games**

Enter from menu Fun & Games  $\rightarrow$  Games, the phone provides you many games interesting, which make your life wonderful.

To the rules of the built-in games, you can refer to the notes of the games.

And you can setup the sound and the shock through the game settings.

### **9. Call Center**

Enter the main menu **Call Center**, You can perform following operations to the two SIM cards in this menu.

### **9.1 Call history**

You can view the log, related information and corresponding operations.

After entering the menu, select the information of SIM card you need---log of SIM 1/SIM 2, then details will be listed.

#### **View call history**

Your phone keeps lists of incoming and outgoing calls, even for calls that didn't connect. The most recent calls are listed first.

**Tip**: the phone keeps the only latest call of the same number.

- 1, Find the lists of **Dialed Calls**, **Received Calls**, **Missed Calls**
- 2, Press **OK** key to view the detail information: date, time and times etc.
- 3, press **Option** key to perform following operation:

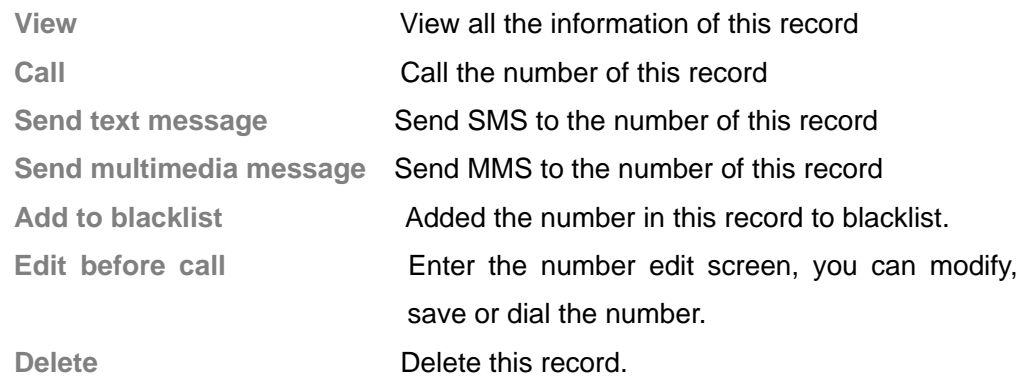

#### **Delete call logs**

You can delete the all the records of the missed calls, dialed calls and answered calls, you can also choose delete all to delete all the records of the three parts.

### **9.2 Call Settings**

You can perform following operations through this menu, some should be separated from settings for SIM card or for other calls.

#### **Call settings**

You should select call settings for SIM 1 or SIM 2 to enter the corresponding menu.

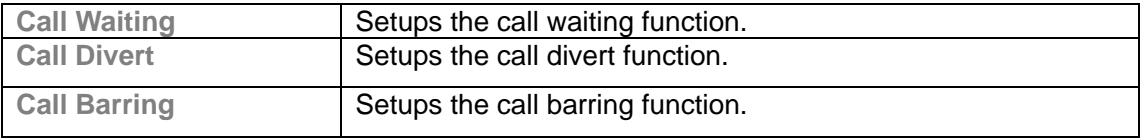

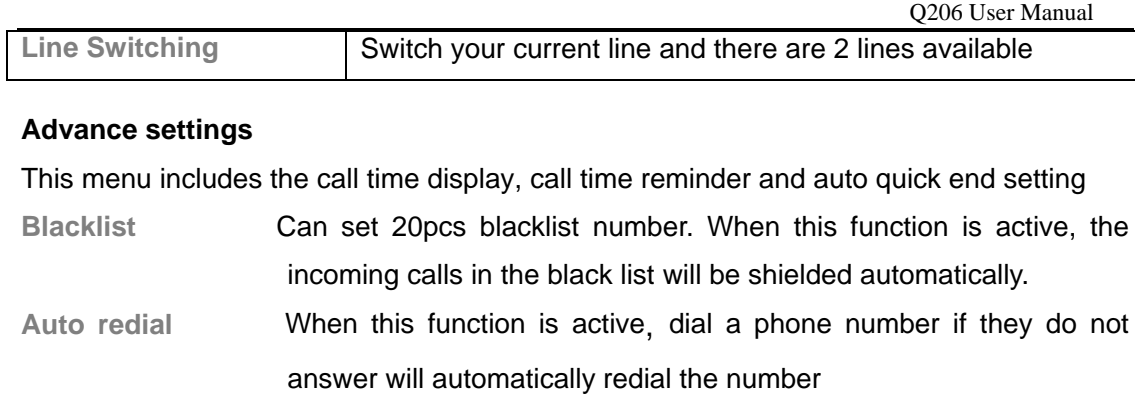

**IP dial** You can set three IP numbers in the phone, activate a set of IP number, after you choose the IP number, the phone will automatically be added to this group of IP numbers before the outgoing telephone numbers dialed

**Call time reminder** Can prompt the user during a call, select Close , remind once or set a reminder cycle

**Answer mode** When this function is active, you can press any key to answer a call and the call will automatically answer when headset mode.

### **10. Messaging**

You can receive and send messages, and MMS including Multimedia Information, include photos, pictures, music and text. And can also use broadcast message and voice mail box. All the service is web service and need web supporter. Please contact the provider before using. Messages make it possible for you to exchange messages with other wireless phone users. Enter main menu from idle and then select **Message** to perform operation.

### **10.1 Writing Messages**

#### **Text Messages**

You can write a new text message or multimedia message send to others, and also can insert template in the message. When finished, you can perform following operations:

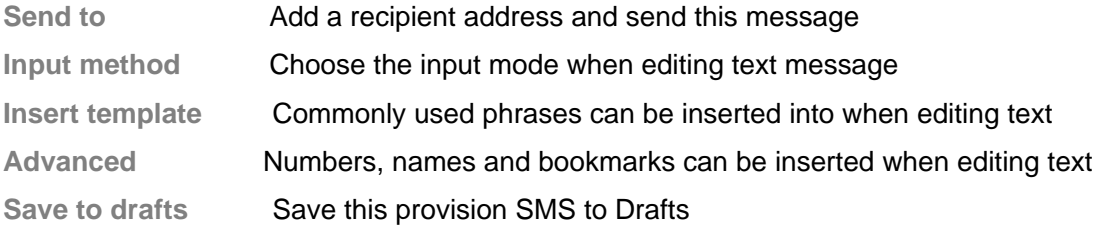

#### **Multimedia Messages**

#### **Option** after editing the MMS:

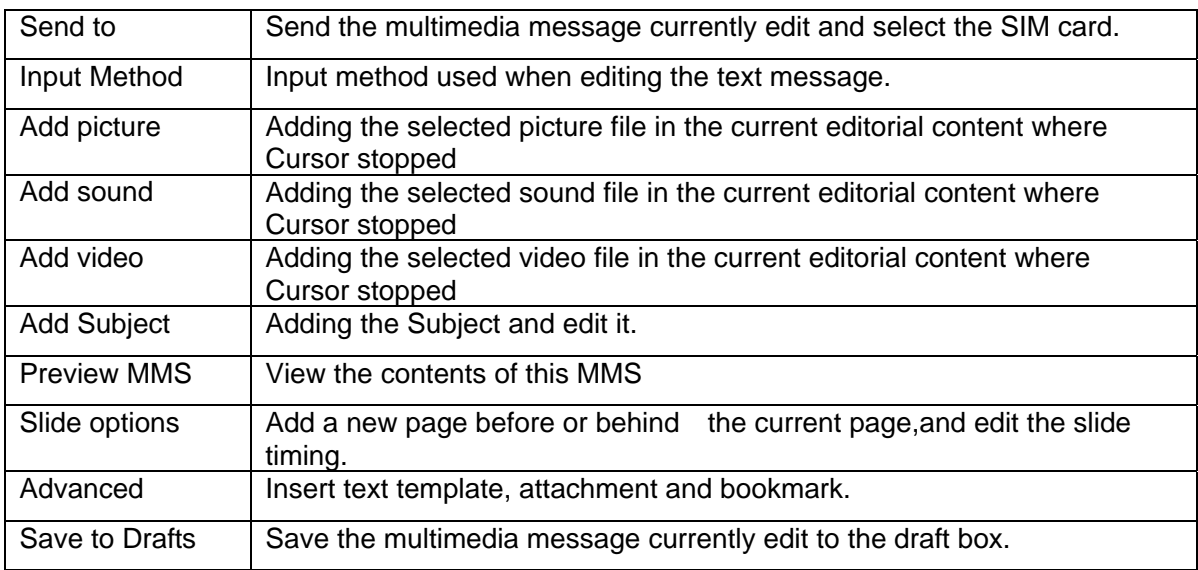

When editing multimedia message, you can see the following options: recipient, copied, send secretly, topic, content etc.

Input the corresponding address in the recipient, copied or send secretly items, then press the

**Options** to operate the following operation:

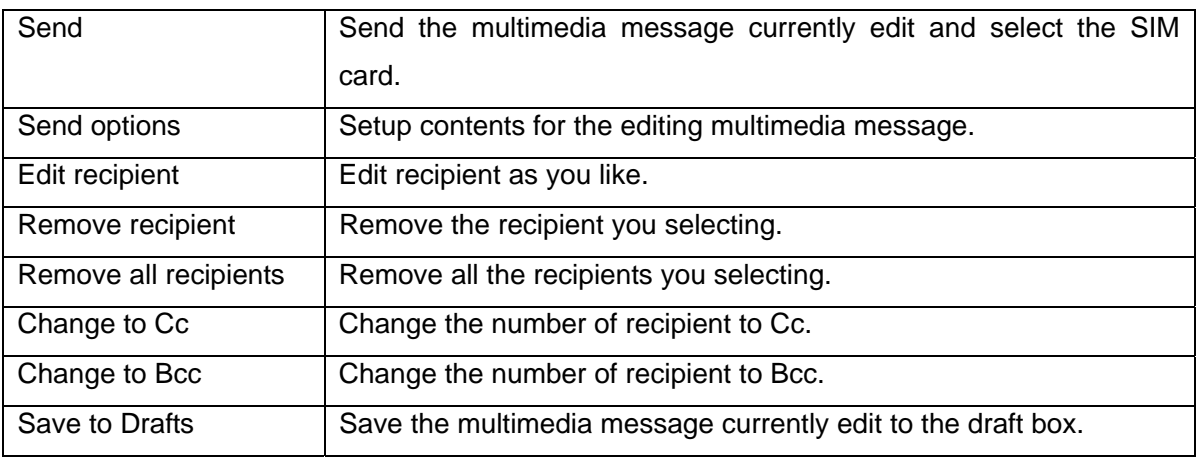

**Note:** If your MMS can not send successfully, please reset the corresponding setting of the MMS. Exact operation is: Setting-MMS Setting-Profile, please change the connection type to the WAP.

#### **10.2 Inbox**

After entering the inbox menu, you can perform following operations.

The Inbox is for storing received messages. Depending on the selected mode, the phone vibrates or rings when you get a new message with screen showing the new message icon and prompt lights flickering. After you go back to idle,  $\mathbb{P}/\mathbb{P}^{\mathbb{S}}\mathbb{P}^{\mathbb{S}}$ shows on the top of the status bar till you read the new message.

While reading a message, you can perform following operations:

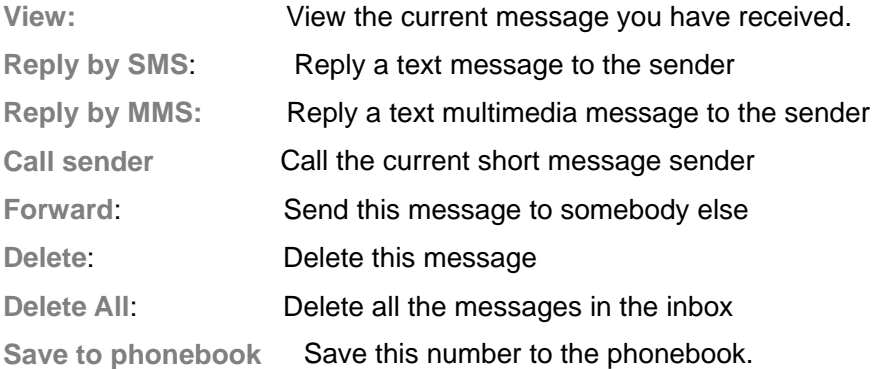

**Note: 图图图图 Reeps flickering in idle when you inbox is full. Please delete some** messages to receive new messages.

#### **10.3 Drafts**

After entering the draft menu, you need to select SIM card—draft for SIM 1/SIM 2, then you can perform following operations. Drafts storage the information that not ready

to send and prepare for further changes and send.

Storage the messages you save when you edit, you can perform following operation to the SMS stored:

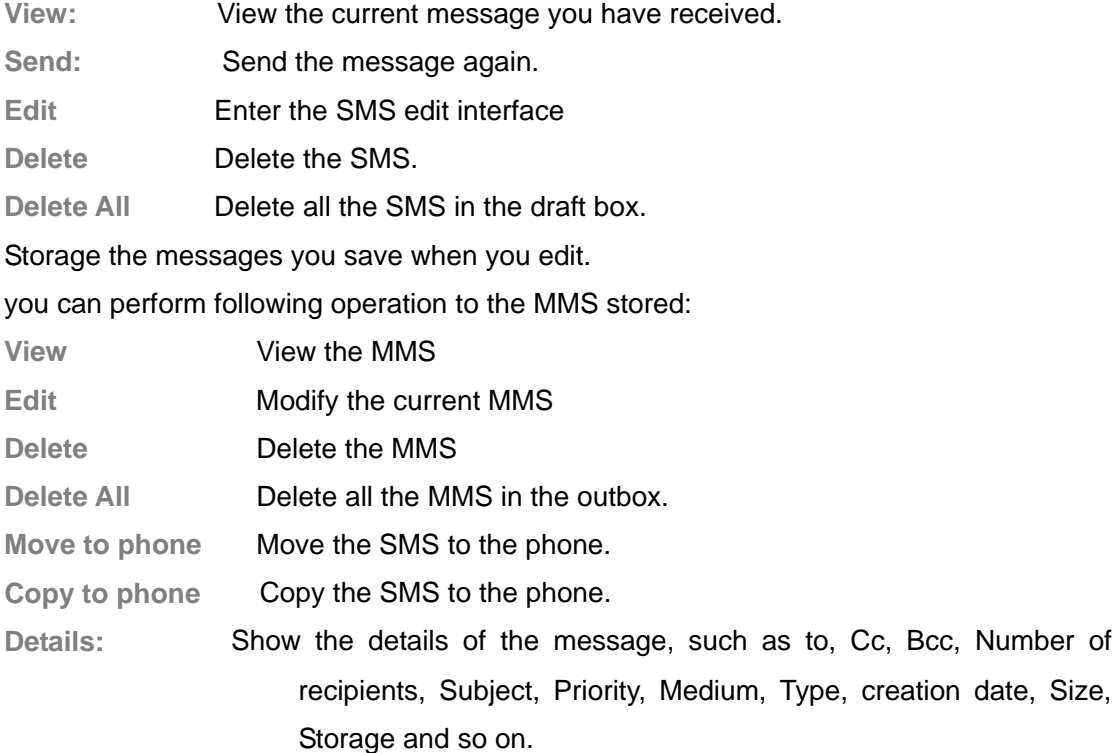

#### **10.4 Outbox**

After entering the outbox menu, you need to select SIM card—outbox for card 1/card 2, then you can perform following operations.

Enter outbox to view the sent messages that you saved and you can perform following operation:

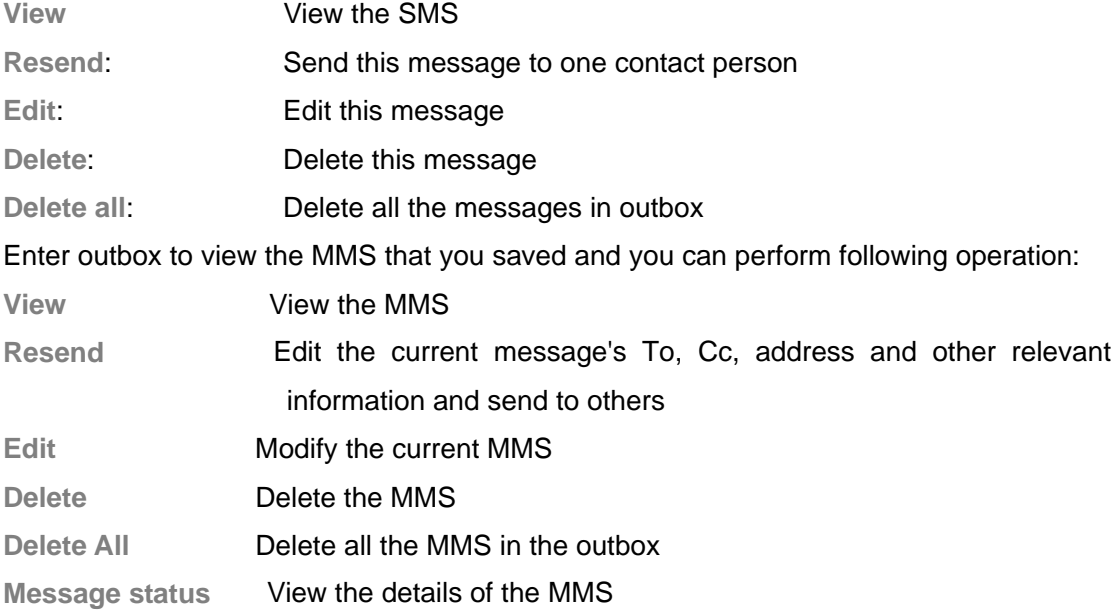

**Details** Show the details of the message, such as to, Cc, Bcc, Number of recipients, Subject, Priority, Medium, Type, creation date, Size, Storage and so on.

#### **10.5 Sent messages**

After entering the sent messages menu, you will see all the messages you have sent, and you can perform some operations.

#### **10.6 Delete messages**

Entering the delete messages menu, you can choose delete all **Inbox**, **Drafts, Outbox and send messages**, and you can also choose **Delete all messages** to delete all messages in your phone.

#### **10.7 Broadcast messages**

After entering the Broadcast message menu, you need to select the SIM card—Broadcast message for card 1/card 2 to perform the following operations.

Cell Broadcast is messages sent from network operator to GSM phone users, such as weather broadcast, traffic situation, stock updates etc. every kind of Cell Broadcast has a fixed model number and the phone can automatically store it when you receive a Cell Broadcast from a new channel. The new Cell Broadcast message covers the old one if they are from the same channel.

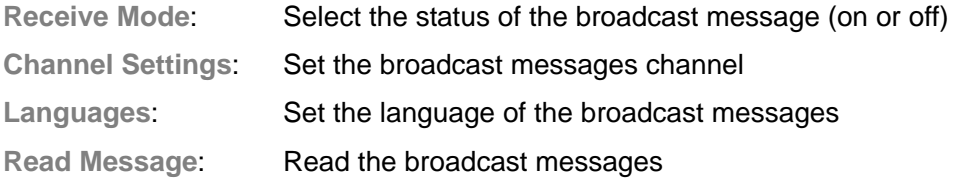

**Note**: this function must be supported by network. For more information about this please contact your network provider.

#### **10.8 Templates**

The phone provides you 10 groups of commonly used phrases, you edit, delete, etc, and also can choose to create a short message from a template

#### **10.9 Message settings**

#### **Text message**

After entering this menu, you need to select SIM card—**Message SettingS for SIM 1/SIM 2**, then you can perform following operations.

You can setup the message from the menu, as following:

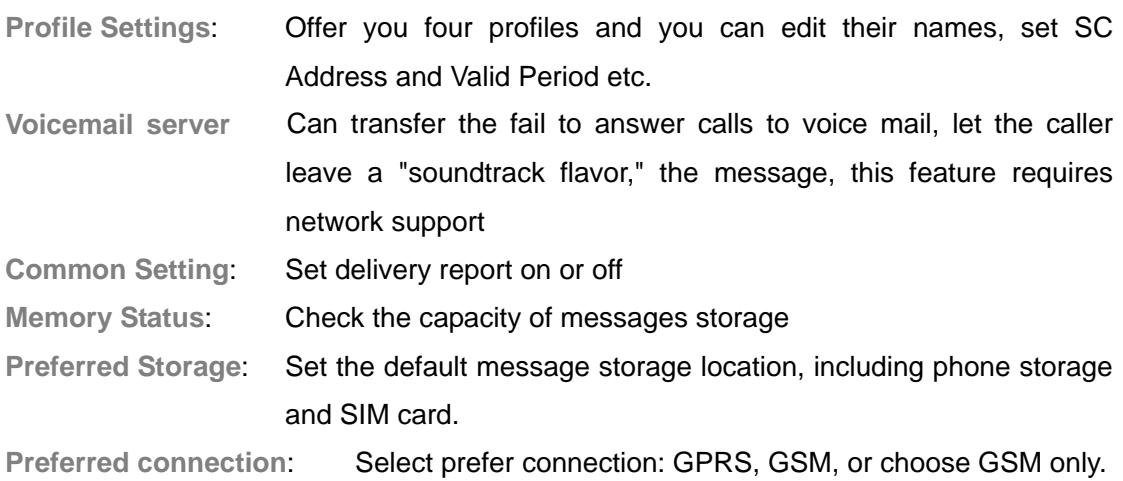

**Note**: you need support from the service provider to receiver delivery reports.

#### **Multimedia message**

You can setup your MMS through the menu by your need as following:

Data account Select the data account of SIM1/SIM2.

**Common settings** Setting compose, sending, retrieval, preferred storage and memory status.

**Note:** If you fail to send MMS, please change the connection type to WAP in the server setting.

#### **Service messages**

Enter this menu you can accept all or disable push, and you can also enable service loading.

### **11. Multimedia**

#### **11.1 Image viewer**

You can view the photos in this menu. All the photos related will be shown once you perform this function. You can press left soft key to open option menu:

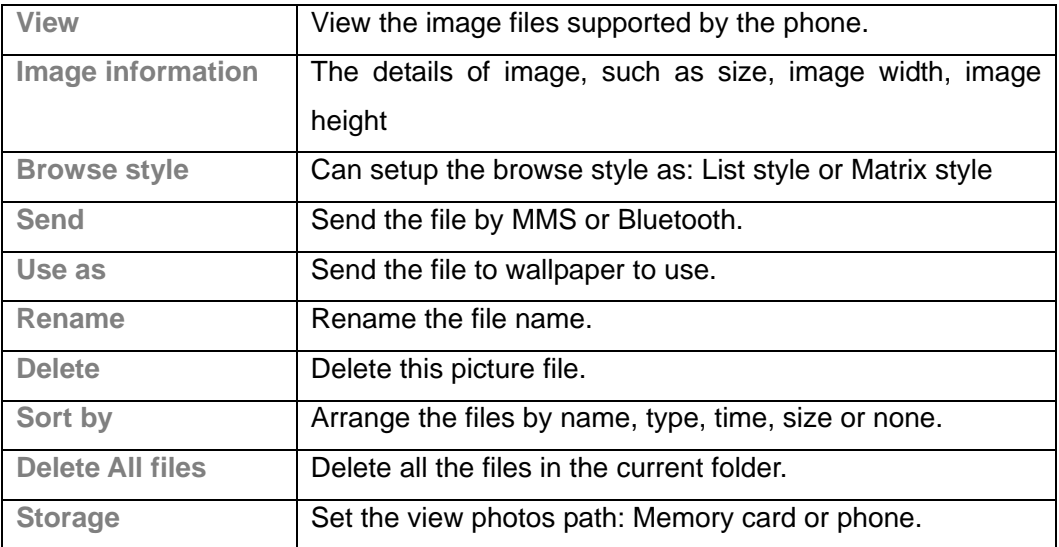

#### **11.2 Video recorder**

Enter the video menu, the view-finder will appear on the screen. You can record movie by this mobile.

#### **Video Settings**

Press left soft key to open **Option** menu:

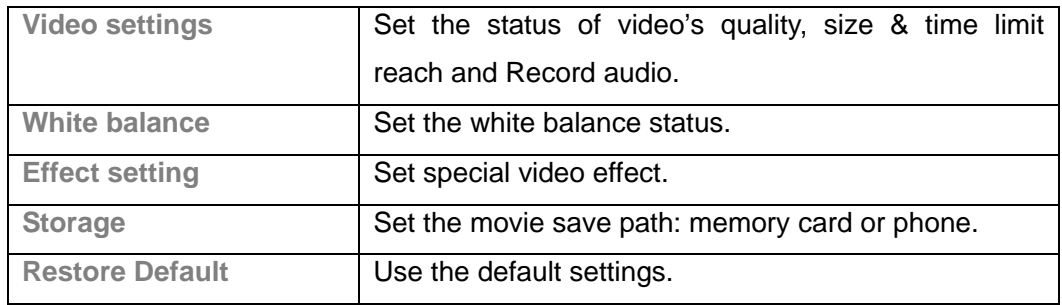

#### **Record the Video**

In the video viewfinder mode, press the **OK** key to start recording, press the **OK** key a second time to pause the video; during the video recording press the right function key to stop recording and goto the video save interface, option **yes** to save the video file, otherwise abandon the current video.

**Tips:** All the videos are stored in the **Videos** file

### **11.3 Video Player**

Choose **Video Player** to open it and view all video files. Press the **Option** and perform following operations on the selected video: play, send, rename, delete, delete all files ,sort by and storage.

During playing, press the up or down key to adjust the volume, press the left or right key to control playing rate.

### **11.4 Audio Player**

You can use the audio player to broadcast music. Press **OK key** to play or pause the current music, press **left key** to the before, and press **right key** to the next. You can adjust the volume of the MP3 press **down key** / **up key**.

Select **List-Options** you can perform the following operations:

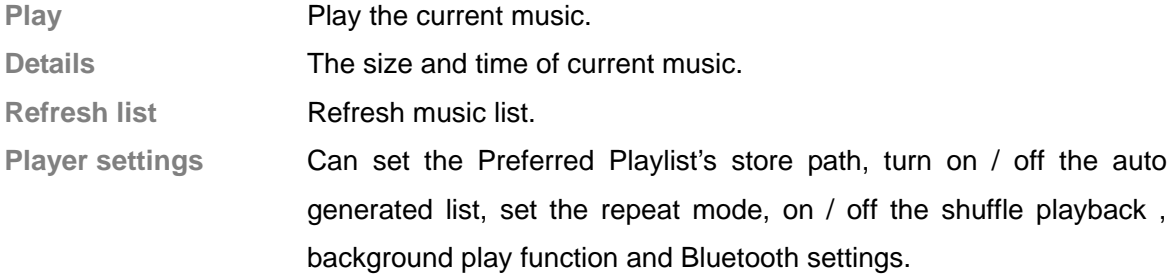

**Note**: **Background Play** is not available in Sound Recorder, Camera, Video Recorder and Video Player. If you don't need Background broadcast, please suspend broadcasting then withdraw the player.

### **11.5 Sound Recorder**

Press the **Options** and perform following operations on the sound file:

**New record** 

start recording and during recording, you can press the **pause** option to pause and press CONT. to continue. Press the **stop** option to stop recording and go to save interface, press **Yes** to save the sound file. If you prefer not to save it, press **No** to go back. **Tip**: the sound files are stored in the **Audio** file.

 $\triangle$  Play

Play the selected sound file.

#### **Append**

For files in AMR format, you can add a new sound recording onto the original one and then save them.

**Tip**: **Append** is not available for files in other format.

**↑** Rename

Change the name of the current sound file.

**♦** Delete

Delete the current sound file.

**List** 

Shown all sound files.

**Settings** 

Set the file format and storage location.

**Use as** 

Use the currently selected audio files in profile.

**↓** Send

Send the current sound file to user profile, MMS or Bluetooth.

#### **11.6 FM Radio**

Choose the **FM Radio** menu, and then turn the broadcasting FM Radio on.

#### **Listen to the FM Radio**

Start the FM Radio function, the interface will show the location No., name (if saved) and frequency of the FM Radio channel.

**Tips:** To the channels saved, while listening, you can choose the location of the FM Radio channel needed by press the corresponding number.

Press the **left key** to enter the **Option** menu, you can perform the following operations: **Channel list:** Memory channels, you can manually edit the channel, or by "automatically search and set" feature automatically generated.

**Manual input:** You can manually edit the channel, and it will automatically jump to the channel

**Auto search:** Available channels automatically found and stored in the channel list **Settings:** Can set the background play, loudspeaker, record format, audio quality, record storage location.

**Tips:** This phone has no built-in antenna, if you want to listen to the radio, insert the headset first.

#### **Basic Usage**

The phone offers you with the FM Radio background play function, to turn off the FM Radio, please press **OK key** and under the FM Radio interface after it turn gray, then quit.

**Tips**: When listen to the FM Radio, you can make or answer a call normally. While talking, the volume of the broadcast will into mute automatically.

### **12. Organizer**

Your phone provides you more management tool. Enter from main menu **Organizer**.

#### **12.1 Calendar**

The screen shows current date framed by special color box when entering Calendar. Press the up, down, left or right key to move to different date. Press OK key or left soft key to enter the corresponding menu and you can select view, view all, add event, delete event, jump to date & go to weekly view.

#### **12.2 Tasks**

Enter **Task** from Organizer and you can check all tasks. While the task list is empty, press left soft key to **"Add"** new tasks , choose Date, Call or Anniversary, different icons represent different to distinguish your convenience . After choose the sort, enter the editing interface, you need to edit the following: time, subject, alarm, location, priority. When you complete and save this, it will be shown in the tasks list. While viewing a task, you can also enter **Options** by pressing left key to perform following operation:

**View** 

View the content of selected task

**Add** 

Select Add to create a new task. You can edit its date, time, note, alarm mode and reminding mode etc.

**Edit**

Edit the content of selected task

**Search** 

Search you need task by time and subject.

**Delete** 

Delete the content of selected task

**Delete overdue** 

Delete the expiration tasks relative to the current date

**Delete All** 

Delete all the tasks

**Jump to date** 

Set the date you want to jump to.

**View uncompleted** 

View uncompleted tasks.

**Note**: there is fixed room for storing tasks and when no "Add" shows in "Option", please

delete some indifferent tasks to save room for important ones.

### **12.3 Alarm**

Your phone has an alarm clock with 5 separate alarms that you can set to alert you at the time(s) you specify. To set an alarm clock, select one alarm and press left soft key to edit its on/off, time, repeat, alarm tone, snooze and alert type.

### **13. Settings**

You can set your favorite wallpaper, ring or some other function. According to the main menu - **Settings** the configuration of the phone set .

#### **13.1 Dual SIM switch**

This menu offer two usages of dual SIM switch, you can choose Manually selected by user or Automatically decided by SIM cards.

#### **13.2 Dual SIM Settings**

This menu offer several usages of dual SIM cards, you can choose the corresponding mode you want.

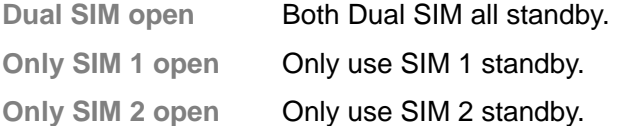

### **13.3 Phone Settings**

Enter **Settings** from main menu, select **Phone Settings** and then you can set following items:

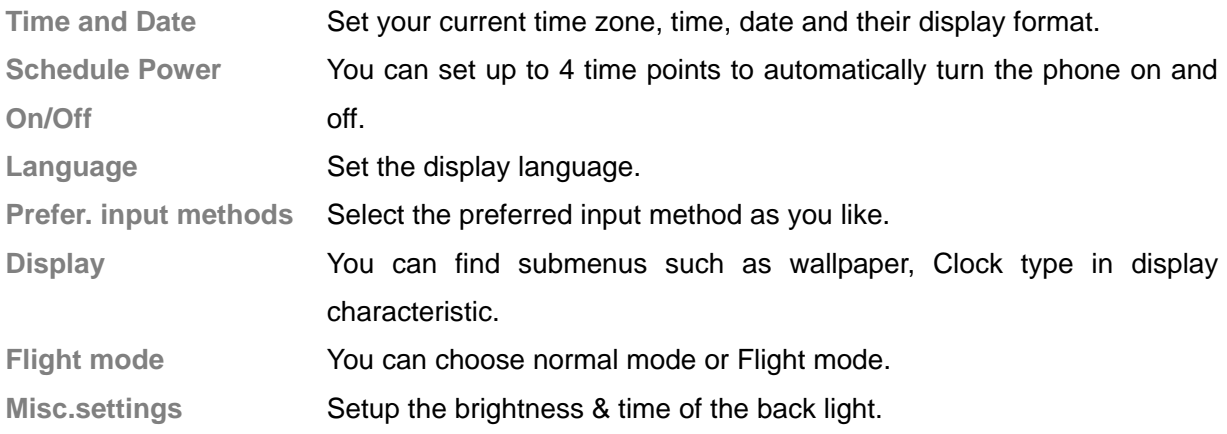

**Note**: your choice of time zone does not change the time and date you has setup. The setting of Schedule Power On/Off won't be activated if you set the same time for them.

#### **13.4 Network Settings**

Enter **Settings** from main menu, select **Network Settings,** you need to choose the SIM card network setup for SIM 1/SIM 2 and then you can perform following operations: **Network Selection** New search, Select Network, Selection Mode Preferences Set the preferred network during searching.

#### **13.5 Security Settings**

Enter **Settings** from main menu, select **Security Settings** and then you can perform following operation:

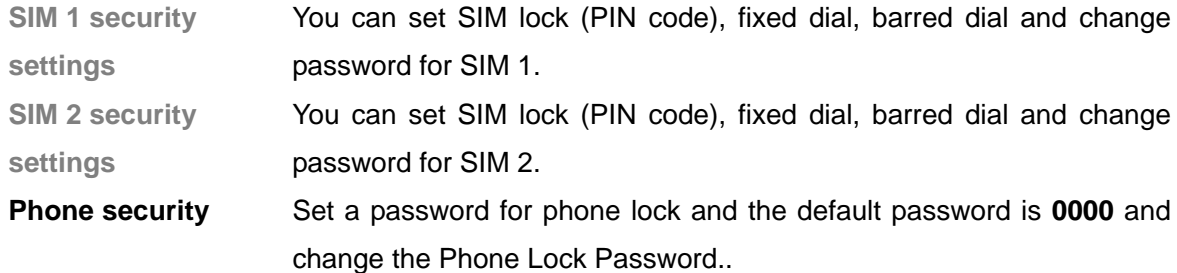

Auto keypad lock Set on/off auto keypad lock, and set lock times.

**Note**: for Pin Password, please contact your service provider; Fixed Dial and Barred Dial must be supported by your SIM card. For details, please contact your service provider.

#### **13.6 Connectivity**

#### **13.6.1 Bluetooth**

The phone provides Bluetooth function, select **Bluetooth** to enter, you can operate as follow:

**Power** 

Select to turn on/off the Bluetooth Device, you must turn on the Bluetooth Device of the phone before using it.

#### **Visibility**

Turn on or off the can be searched function.

**My device** 

The menu will list all the Bluetooth Device that you inquired and you can select the device you need to perform t,also can examine the service list of the device selected. **Search audio device** 

Select the menu after turning on the Bluetooth, the phone will inquiry the Bluetooth Device within the scope automatically. Please sure that the Bluetooth Device that need to be inquired is power on before inquiring.

**My name** 

Can set the device name of the phone.

**Advanced** 

You can perform the following operations to the phone's Bluetooth device, such as :set the audio path, storage, sharing permission and My address

#### **13.6.2 Data account**

#### GPRS

In the sub-menu will list the current GPRS WAP settings to access account information

on file list, select a setting item, select "Edit" can be as follows

**Account name:** Account name can be edited and settings **APN:** Input APN

**User name:** APN server's user identity, default is empty

Password: APN server as needed to identify your password, default is null

**Auth. Type:** Press Left-right key to select **normal** or **secure** options, after "done" the set,

you can set the authentication type in the WAP authentication.

**SIM selection**: choose SIM1/SIM2

**Advanced settings:** Set Homepage address and proxy address, select Connection type,

Use proxy or no, set proxy port, proxy user name, proxy password, primary DNS, secondary DNS, IP address and subnet mask.

### **13.7 Restore Factory Settings**

Enter **Settings** from main menu, select **Restore Factory Settings** and restore initialized settings for wallpaper, screen saver, ring, etc.

### **14. User Profiles**

Enter **User--Profiles** from main menu and there are several profiles that you can edit the contents as you like: **General**, **Silent**, **Meeting**, **Outdoor** and **My style**. Once you pair your phone with an earphone or a Bluetooth device, the **Headset** and **Bluetooth** are automatically activated and meanwhile the profile in use is deactivated. You can choose any profile as you like and customize the selected one.

### **15. Extra**

Your phone provides you more management tool. Enter from main menu **Organizer**.

### **15.1 Calculator**

Enter **calculator** menu, you can process simply digital computing. Now the phone becomes your calculator.

### **15.2 Stopwatch**

Choose **stopwatch**, there are **Typical Stopwatch** and **nWay Stopwatch** for different occasions and following are ways to use them.

**Typical Stopwatch**—there are two ways for your timing, that is **Split Timing** and **Lap Timing**. Enter **View records** to check previous timing records.

**nWay Stopwatch**—press start you can time 4 courses by pressing the 4-way navigation key up, down, left and right.

### **16. Services**

The phone provides you more application software, and it makes you more convenient.

#### **16.1 Internet service**

Your phone can connect to the Internet or run web-based applications by using web browser. If you need, please consult your service provider how to link the network. Enter from the main menu **Services** select the **WAP** menu.

**Note:** Your phone is applicable to the GPRS (General Packet FM Radio Service) network link. Type of the network link depends on your network service provider. This function must be supported by network. For more information about this please contact your network provider.

#### **Homepage**

Selecting the main menu, you can log on the homepage set up to browse. If you do not set up, you can use the website pre-set by the manufacturer.

#### **Bookmarks**

Enter the bookmark menu, the menu list shows all the bookmark exist, Select the **options** button, you can do the following operations to the bookmark selected:

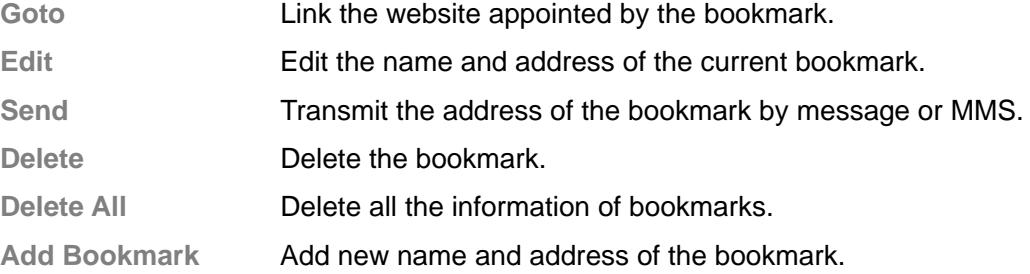

#### **Input Address**

Enter the menu, after inputting the URL address of the WAP service that you want to visit, select the **option** button and select complete. The phone automatically logs on the website you input.

#### **Recent pages**

The menu lists the website records your recent visit to facilitate your visit to the site.

### **Settings**

You can select **settings** menu, then set up the content relates to the WAP service as following:

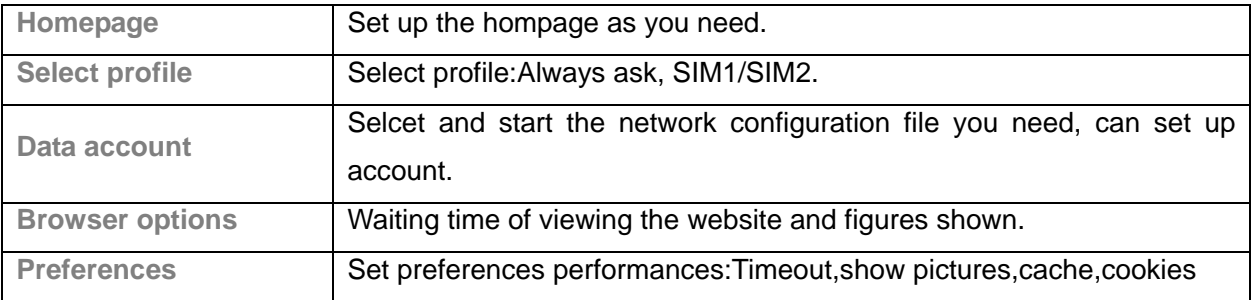

### **17. Camera**

Your phone offers multimedia applications and you can use **Multimedia** from main menu to open it.

Your phone has a hi-Mega pixel camera that you can take photos whenever and wherever you like. After taking photos, store them in the phone memory or memory card (should be Sure the memory card is inserted).

#### **Camera Settings**

Press **Options** in viewfinder display and make detail settings:

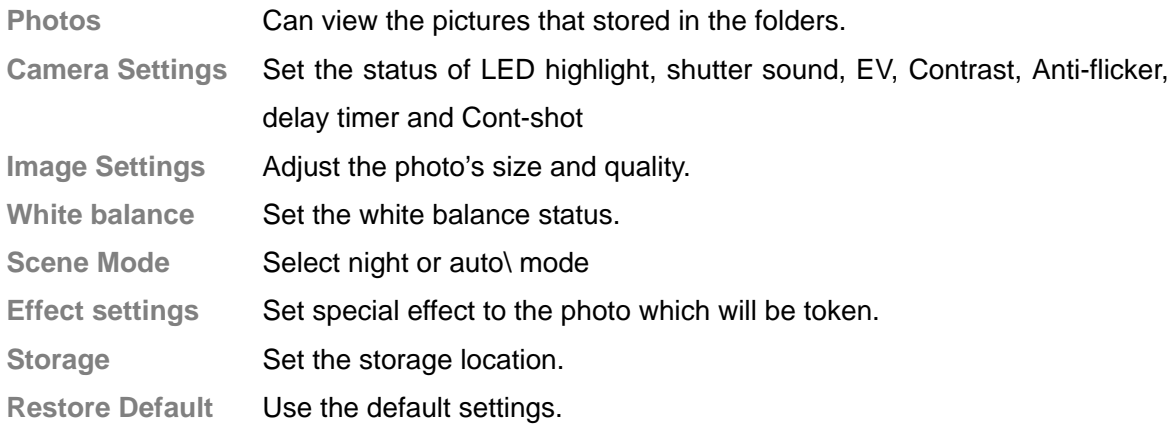

#### **Take a Photo**

In the camera viewfinder state, there need to take the show in the frame, press the **OK** key to take a photo.

After photo graphing, enter **Options**, Select **Send** to save and send the photo as multimedia message or Via Bluetooth. Select **Delete** to give up saving and back to the view finder state.

**Tips**: All the photos are stored in the **Photos** file.

### **18. Input Method.**

The phone supports many input methods such as capital letter and small letter, numeric, and so on.

- Write or edit a message
- Input or edit a name in phone book
- Search for a name

……

#### **18.1 English Input Method**

English input method includes capital letter and small letter. The keys corresponding to the uppercase and lowercase input are separated by semicolon. If no semicolon separation, then means the two input methods correspondingly are in the same characters.

Please follow the instruction bellow when using English input method:

Keep tapping one key till your desired character shows.

Press star key sym to find symbols.

Press pound key  $aA\hat{U}$  to switch input method.

Press  $\leftarrow$  key to clear the wrong character or go back to the previous menu.

#### **18.2 Numeric Input Method**

Please follow this instruction when using Numeric input method.

Press numeric key 0-9 to input your desired character.

Press star key sym to find symbols.

Press pound key  $aA\hat{U}$  to switch input method.

Press  $\Leftarrow$  key to clear the wrong character or go back to the previous menu.

#### **18.3 Special Functional Key**

#### **Alt Key**:

Please follow this instruction when using Alt key under English input method.

Input the letter which is marked on top of the shift key in English input environment.

If you have  $\Box$  shown on the right top of the screen, which means you have single-use for Alt key in the next pressing;

If you have  $\mathbb{E} N$  shown, then means you have multiple-use of Alt key.

**TaA Key:** This key is for shifting English Input Method.

**Sym Key:** This key is for selecting symbols.

**Space Key:** Press this key for a while for starting the function of flashlight in IDLE interface.

### **Malfunctions & Measures**

Here list some malfunctions that may occur and measures. If the measures can't solve the problem please contact authorized after service center. Thank you!

#### **Can't turn the phone on**

- check battery installation, please install battery correctly
- check if battery level is low, change a battery or charge the battery
- Check if enter incorrect PIN code 3times in a row. If yes, the phone is locked, then you should enter PUK code( please contact your network provider for PUK code)

#### **SIM Card Void**

When the phone shows "SIM Card Void", you can try the following:

- Powers the phone off then restart to sure if can solve.
- If your SIM card is a prepaid card, to sure whether the card is insufficient.
- Please turn to your network provider, and to sure whether to be refused registration network by other reasons.

#### **Weak signal or no signal**

- You may be in a location where the reception is bad, such as tunnel or cellar, please relocate and try again.
- You can try turning around slightly or get near the window if you are in the room.

#### **Bad talking quality**

- weak signal, you can try solutions above
- low battery, change a new battery or charge the battery
- use up volume key to adjust microphone volume

#### **Can't make a call**

- check if you enter the correct number and press send key
- check if you set call barring, if yes cancel it

#### **Can't receive calls**

- check if your phone is turned on
- check if screens shows no signal, if yes, try solutions above
- check if you set call barring, if yes, cancel it

#### **Screen is dark**

- check if battery is low, change a battery or charge the battery
- adjust the brightness in settings
- your phone may be affected with damp, keep it dry
- $\bullet$

#### **When click on the screen and deviate**

• Need to adjust, please adjust in time.

**Tips**: if all suggests and solutions can't solve your problem, please contact authorized after service center. Please do not disassembly or repair your phone without professional guide. Thank you!

### **Specific Absorption Rate Data**

#### **This model meets international guidelines for exposure to FM Radio waves.**

Your mobile device is a FM Radio transmitter and receiver. It is designed not to exceed the limits for exposure to FM Radio waves recommended by international guidelines. These guidelines were developed by the independent scientific organization ICNIRP and include safety margins designed to assure the protection of all persons, regardless of age and health.

The guidelines use a unit of measurement known as the Specific Absorption Rate, or SAR. The ICNIRP SAR limit for mobiles devices used by the general public is 2 W/kg.

As SAR is measured utilizing the device's highest transmitting power, the actual SAR of this device while operating is typically below that indicated above. This is due to automatic changes to the power level of the device to ensure it only uses the minimum level required to reach the network.

New phones must meet the international guidelines before coming into the market. The highest SAR value for this device when tested at the ear was 0.85 W/kg and the highest tested SAR value is 0.44 W/kg.

#### **Information from the World Health Organization**

The World Health Organization has stated that present scientific information does not indicate the need for any special precautions for the use of SAR Data mobile devices. They note that if you want to reduce your exposure then you can do so by limiting the length of calls or using a "hands-free" device to keep the mobile phone away from the head and body. Improvement of this device may cause a little change of the SAR data. However, the device is designed in accordance with the guidelines in any case.

### **Battery Tips**

- The machine is provided by the reusable rechargeable battery.
- The new battery only can by two or three times full charge and discharge cycle to achieve optimum performance.
- Battery can be recharged many times for repeated use, but it will eventually be exhausted. When the talk and standby time is significantly shorter than usual, then need to replace a new battery.
- $\bullet$  Use the battery the handset manufacturers approved only, and use the authorized charger for the battery charge only.
- $\bullet$  Cut off the power supply when do not use the charger.
- Do not connect a battery to a charger more than one week, the long time charge will affect battery life.
- The battery storage for too long would affect the results. And the battery will automatically discharge as long time unused.
- Do not use a damaged battery or charger.
- Never expose batteries to temperatures below -10 $^{\circ}$ C (14 $^{\circ}$ F) or above 45 $^{\circ}$ C (113 $^{\circ}$ F).
- Always take your phone with you when you leave your vehicle.
- It is normal for batteries to gradually wear down and require longer charging times. If you notice a change in your battery life, it is probably time to purchase a new battery.
- Do not let the batteries short-circuit. When metal objects (such as: coins, etc.) directly connected to the battery anode and the cathode (with the metal side), will occur short-circuit accident. In the pocket or handbag carry a spare battery should be particularly careful. Short-circuit will damage the battery.
- Please deal with the waste batteries according to the relevant provisions.
- Never dispose of batteries in a fire because they may explode.

### **Product Maintenance**

Your phone is a product with outstanding design and superior quality, please take good care using it. You are strongly suggested to take the following advice which should help you stick to the warranty in order to extend the usage period of the product.

- Keep your phone and its parts away from children.
- Keep your phone dry. Keep it away from rain, damp or any kind of fluid.
- Don't touch your phone with wet hands when charging or there may be bodily injury or damage to the phone.
- Keep your phone away from extreme heat which can shorten your phone's life, damage the battery, twist or melt some plastic parts.
- Keep your phone away from extreme cold because when the temperature grows up, water vapor accumulated from inside the phone may damage the electronic circuit.
- $\bullet$  Keep your phone away from dust and dirt.
- Keep your phone away from ignited cigarettes, fire or heat source.
- Don't disassemble your phone by yourself.
- Don't drop, beat or shake your phone. Any rude treatment can damage the inner electronic circuit board.
- Don't daub your phone because paint would jam-up the earpiece, microphone or any other removable part and disable your phone.
- Clean the pc camera or screen with neat, soft and dry cloth. Don't use alcohol or other cleaning solutions.
- **•** If your phone, battery, charger or parts can't work, please take them to the authorized service center for help.

#### FCC RF Exposure Information and Statement

 The SAR limit of USA (FCC) is 1.6 W/kg averaged over one gram of tissue. Device types: U-100-2(FCC ID:ZU3UNNECTOPEBBLE) has also been tested against this SAR limit. The highest SAR value reported under this standard during product certification for use at the ear is 0.477W/kg and when properly worn on the body is 0.388W/kg. This device was tested for typical body-worn operations with the back of the handset kept 1.5cm from the body. To maintain compliance with FCC RF exposure requirements, use accessories that maintain a 1.5cm separation distance between the user's body and the back of the handset. The use of belt clips, holsters and similar accessories should not contain metallic components in its assembly. The use of accessories that do not satisfy these requirements may not comply with FCC RF exposure requirements, and should be avoided.

This device complies with part 15 of the FCC rules. Operation is subject to the following two conditions: (1) this device may not cause harmful interference, and (2) this device must accept any interference received, including interference that may cause undesired operation.

NOTE: The manufacturer is not responsible for any radio or TV interference caused by unauthorized modifications to this equipment. Such modifications could void the user's authority to operate the equipment.

NOTE: This equipment has been tested and found to comply with the limits for a Class B digital device, pursuant to part 15 of the FCC Rules. These limits are designed to provide reasonable protection against harmful interference in a residential installation. This equipment generates uses and can radiate radio frequency energy and, if not installed and used in accordance with the instructions, may cause harmful interference to radio communications. However, there is no guarantee that interference will not occur in a particular installation.

If this equipment does cause harmful interference to radio or television reception, which can be determined by turning the equipment off and on, the user is encouraged to try to correct the interference by one or more of the following measures:

- Reorient or relocate the receiving antenna.

- Increase the separation between the equipment and receiver.

-Connect the equipment into an outlet on a circuit different from that to which the receiver is connected.

-Consult the dealer or an experienced radio/TV technician for help.